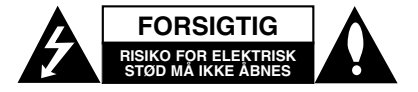

**FORSIGTIG:** FOR AT NEDSÆTTE RISIKOEN<br>FOR ELEKTRISK STØD BØR LÅGET<br>(ELLER BAGSIDEN) IKKE FJERNES.<br>INDEHOLDER INGEN DELE, SOM KAN<br>UDSKIFTES AF BRUGEREN.<br>REPARATIONER BØR UDFØRES AF KVALIFIFICEREDE SERVICETEKNIKERE.

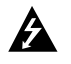

Symbolet for lynnedslaget med pil inde i en ligesidet trekant skal varsko brugeren om tilstedeværelsen af uisoleret farlig spænding, der kan være af en sådan størrelse inde i produktets hus, at den kan udgøre en fare for mennesker med hensyn til elektrisk stød

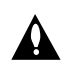

Udråbstegnet inde i en ligesidet trekant skal varsko brugeren om tilstedeværelsen af vigtige betjenings- og vedligeholdelsesinstruktioner (service) i de vejledninger, der følger med udstyret.

**ADVARSEL:** FOR AT UNDGÅMINDSKE RISIKOEN FOR BRAND ELLER ELEKTRISK STØD SKAL MAN IKKE UDSÆTTE DETTE PRODUKT FOR REGN ELLER FUGT.

**ADVARSEL:** Man skal ikke installere dette udstyr på et begrænset område så som i en bogreol eller lignende møbel.

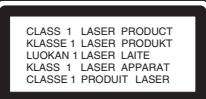

#### **FORSIGTIG:**

Dette produkt benytter et laser system.

Læs venligst denne brugervejledning omhyggeligt igennem for at sikre korrekt betjening af produktet, og gem den til fremtidig reference. Kontakt en autoriseret servicetekniker, i fald produktet kræver

reparation/vedligeholdelse. Brug af betjeningsfunktioner, justeringer eller udførelse af andre procedurer end de, der er specificeret heri, kan måske resultere i farlig strålingseksponering .

For at undgå direkte eksponering fra laserstråler skal man ikke forsøge at åbne produktets hus. Synlig laserstråle i åben tilstand. SE IKKE IND I STRÅLEN.

### Bemærk:

Mærkningen af produktet skal være på apparatets yderside

**FORSIGTIG:** Apparatet bør ikke udsættes for vand (dryp eller sprøjt), og man bør ikke placere emner fyldt med væsker, så som vaser, på apparatet.

#### **VÆR FORSIGTIG med hensyn til strømkablet**

#### **For de fleste apparater anbefales det, at de forbindes til et særligt kredsløb;**

dvs. et kredsløb med enkelt udløb, som kun yder strøm til dette apparat, og som ikke har andre udgange eller tilknyttede kredsløb. For at være sikker bør du kontrollere specifikationssiden i denne brugermanual.

Lad være med at overbelaste vægstikkontakterne. Overbelastede vægstikkontakter, løse eller beskadigede vægstikkontakter, forlængerledninger, flossede strømkabler eller beskadiget eller knækket kabelisolering er farligt. Enhver af disse situationer kan resultere i elektrisk stød eller brand. Med mellemrum bør du kontrollere kablerne til dit apparat, og hvis det ser ud, som om de er beskadigede eller slidte, så tag stikket ud, lad være med at bruge apparatet, og få kablet skiftet ud med en nøjagtig udskiftningsdel af en autoriseret servicetekniker.

Beskyt strømkablet mod fysisk eller mekanisk misbrug og undgå at vride det, knække det, klemme det, klemme det i en dør og træde på det. Vær særlig opmærksom på stik, vægstikkontakter og der, hvor kablet kommer ud fra apparatet.

Træk stikket ud for at afbryde strømmen fra nettet. Når du monterer dette produkt, så skal du sørge for, at der er fri adgang til stikket.

### **Bortskaffelse af dit gamle apparat**

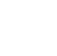

- 1. Når du ser symbolet med en affaldsspand med kryds over på et produkt, så betyder det, at produktet er underlagt det europæiske direktiv 2002/96/EU.
	- 2. Alle elektriske og elektroniske produkter bør bortskaffes på separat vis, og ikke som husholdningsaffald, men via specielle opsamlingssteder, der er udpeget af de offentlige eller lokale myndigheder.
	- 3. Når du bortskaffer dit gamle apparat på korrekt vis, så hjælper du med til at forhindre mulige negative konsekvenser for miljøet og mennesker.
	- 4. Ønsker du yderligere oplysninger om bortskaffelse af dit gamle apparat, så bedes du kontakte de offentlige myndigheder, genbrugspladsen eller den butik, hvor du købte produktet.
	- Dette produkt er fremstillet, så det opfylder kravene i EMC Direktivet 2004/108/EF og Lavspændingsdirektivet 2006/95/EF.

Repræsenteret i Europa af: LG Electronics Service Europe B.V. Veluwezoom 15, 1327 AE Almere, The Netherlands (Tel : +31-036-547-8940)

**DANISH**

# **HURTIGINDSTILLINGS-VEJLEDNING**

# **Tilslutning af højttalersystem**

Tilslut højttalerne ved hjælp af de medfølgende højttalerledninger. For at få den bedst mulige surround lyd skal højttalernes parametre justeres (lydstyrke, afstand, osv.).

### Bemærkninger:

- $\bullet$  Sørg for at matche højttalerledningen med den korrekte terminal på komponenterne: + til + og – til –. Hvis ledningerne vendes modsat, vil lyden blive forvrænget og mangle bassen.
- $\bullet$  Hvis du bruger de forrestehøjttalere med en lav maksimal indgangsangivelse, skal du indstille lydstyrken omhyggeligt for at undgå for stor udgangseffekt højttalerne.

#### **Pas på følgende situationer!**

Sørg omhyggeligt for, at børn ikke stikker hænderne eller nogen som helst genstande ind i \*højttalerkanalen. \*Højttalerkanal: Et hulrum med stor baslyd i højttalerkabinettet (indbygget).

### **5.1 Indstilling af højttalere**

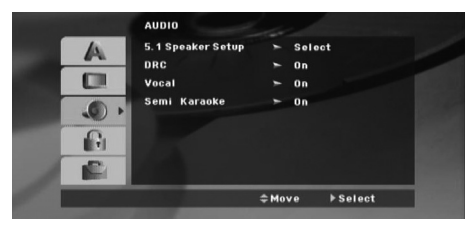

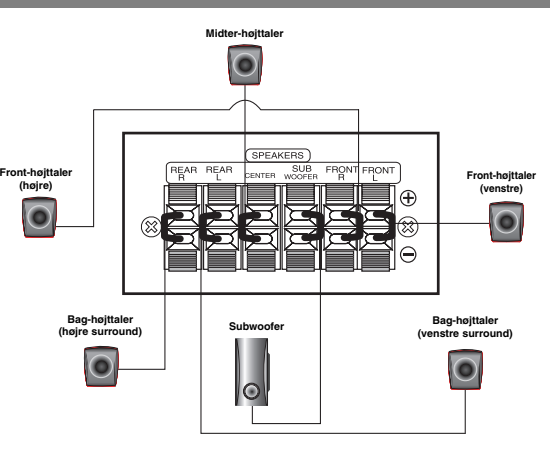

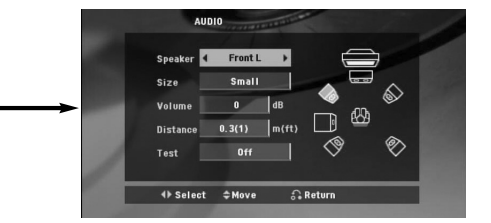

Indstil den indbyggede 5.1 kanals surround dekoder.

1. Tryk på ENTER, og indstillingsmenuen for 5.1-højttalerne vises.

- 2. Brug  $\blacktriangleleft$  /  $\blacktriangleright$  for at vælge den ønskede højttaler.
- 3. Juster valgmulighederne ved at bruge knapperne  $\triangle$  /  $\nabla$  /  $\blacktriangle$  /  $\blacktriangleright$  .
- 4. Efter indstilling vendes tilbage til den foregående menu ved at trykke på RETURN-tasten.

#### **Højttalervalg**

Vælg den højttaler, du ønsker at justere. [Front speakers (left) (= forsidehøjttaler, venstre), Front speakers (Right) (= forreste højttaler, højre), Center speakers (= midterste højttaler), Subwoofer, Rear speakers (Right) (= bagerste højttaler, højre), Rear speakers (left) (= bagerste højttaler, venstre)].

#### Bemærk**:**

Visse højttaler indstillinger er forbudt af Dolby Digital licensaftalen.

# **Size (størrelse)**

Da højttalerindstillingerne er faste, kan du ikke ændre indstillingerne.

### **Volume (lydstyrke)**

Tryk på  $\blacktriangleleft$  /  $\blacktriangleright$  for at justere den valgte højttalers udgangsniveau. (-6dB ~ 6dB) **Distance (afstand)** 

Hvis du har forbundet højttalere til DVD-modtageren, vil det at indstille "Distance" (afstand) fortælle højttalerne, hvor langt lyden skal bevæge sig til aflytningspunktet. Dette gør det muligt for lyden fra hver enkelt højttaler at nå lytteren på samme tid. Tryk på < /  $\blacktriangleright$  for at justere "afstanden" for den valgte højttaler.

#### **Test (afprøvning)**

Tryk på < / > for at afprøve signalet fra hver højttaler. Juster lydstyrken, så den passer sammen med lydstyrken i de prøvesignaler, der ligger i systemets hukommelse.

Front Left (L) (Forreste, venstre)→ Center (Midterste) → Front Right (R) (Forreste, højre) → Rear Right (R) (Bagerste, højre) → Rear Left (L) (Bagerste, venstre) → Subwoofer

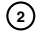

# **Indledning**

# **Installation**

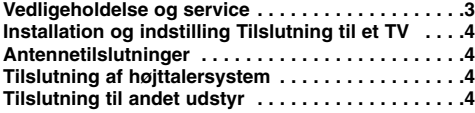

## **Betjening**

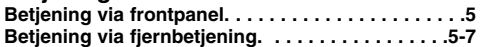

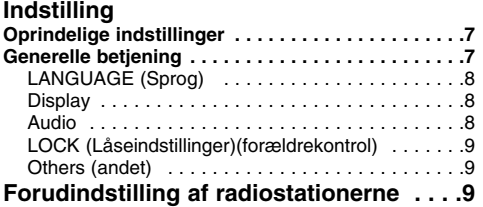

### **Sådan afspiller du en audio-CD eller MP3/WMA/JPG/DivX fil.**

**Sådan afspiller du en audio CD eller en MP3/WMA fil . . . . . . . . . . . . . . . . . . . . . . . . . . .10 Programmeret afspilning . . . . . . . . . . . . . . . . . . .10 Sådan får du vist en JPEG-fil . . . . . . . . . . . . . . . .10 Afspilning af en DivX-fil . . . . . . . . . . . . . . . . . . . .11 Yderligere funktioner . . . . . . . . . . . . . . . . . . . . . . .11**

# **RDS funktion . . . . . . . . . . . . . . . . . . . . .11**

## **Reference**

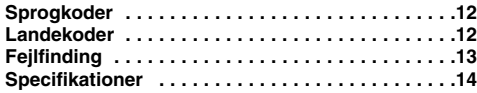

# **Forud for betjening**

**Om de viste symboler** 

"  $\oslash$  " kan forekomme på din tv-skærm under

betjeningen, og viser at den beskrevne funktion i brugervejledningen ikke er tilgængelig for den specifikke DVD videodisk.

# **Symboler, der bruges i denne vejledning**

Et afsnit, hvis titel har et af de følgende symboler, er kun anvendeligt til disks, som er mærket med dette symbol.

### DVD og slutbehandlet DVD ±R/RW

ACD Audio-cd'ere

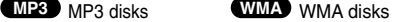

**JPEG** JPFG disks

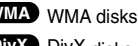

## **Typer af afspillelige diske**

Dette apparat kan yderligere afspille DVD-RW, DVD+RW, CD-G og CD-R eller CD-RW, der indeholder audiotitler MP3, WMA JPEG eller DivX filer

# Bemærkninger:

- Alt afhængig af optageudstyrets eller selve cd-r/rw (eller DVD -R, DVD +R, DVD -RW, DVD +RW) diskens tilstand, kan visse cd-r/rw (eller DVD -R, DVD +R, DVD -RW, DVD +RW) ikke afspilles.
- Kun DVD-R-/RW-diske, der er brændt som video og afsluttet kan afspilles på denne afspiller.
- Når der er mange data på en disk, kan det tage længere tid at indlæse dem end på en anden model.
- Sæt ikke forseglinger eller mærkater på nogen af diskens sider
- $\bullet$  Brug ikke diske med uregelmæssige former (f.eks. hjerteformede eller ottekantede) da dette kan resulterer i fejlfunktionerskade

#### **Regionskode**

betjeningsvejledningen.

På bagsiden af denne enhed er der påtrykt en regionskode. Denne enhed kan kun afspille DVD-diske, der har samme mærke som bag på enheden eller "ALL" (alle).

#### **Bemærkninger vedr. regionskoder**

Hvis man prøver at afspille en DVD med en anden regionskode end afspillerens, vil meddelelsen "Check Regional Code" (kontrollér regionskode) vises på skærmen.

og dobbelt-D symbolet er varemærker, der tilhører Dolby Laboratories. Produceret under licens fra Dolby Laboratories. ngives ko<u>rrekt</u> i

Produceret under US-patent nr.: 5,451,942, 5,956,674, 5,974,380, 5,978,762, 6,487,535 og andre udstedte og verserende US- og verdensomspændende patenter. DTS og DTS Digital Surround er registrerede varemærker, og DTSlogoer og symbol er varemærker tilhørende DTS, Inc. © 1996- 2007 DTS, Inc. Alle rettigheder forbeholdes.

Fremstillingen af uautoriserede kopier af kopibeskyttet materiale,<br>inklusive computerprogrammer, filer, radio-/tv-udsendelser samt<br>lydoptagelser, kan være en krænkelse af ophavsretten og<br>udgøre en strafbar handling. Dette sådanne formål. **Vis ansvar, overhold ophavsretten**

**DANISH**

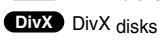

# **Installation**

# $\wedge$

**Rør ikke ved de indre stikben i stikkene på bagpanelet Elektrostatisk udladning kan forårsage varig skade på enheden.**

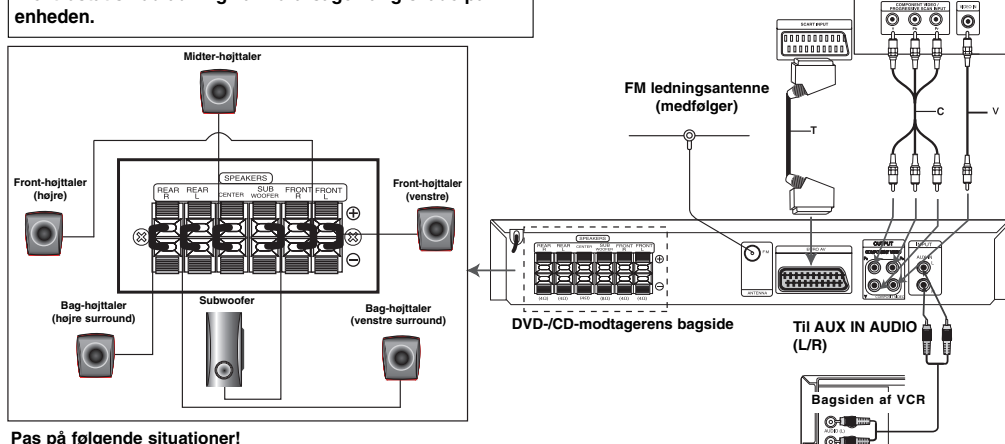

### **Pas på følgende situationer!**

Sørg omhyggeligt for, at børn ikke stikker hænderne eller nogen som helst genstande ind i \*højttalerkanalen.

\*Højttalerkanal: Et hulrum med stor baslyd i højttalerkabinettet (indbygget).

# **Tilslutning til et TV**

Vælg en af følgende tilslutninger - hvilken afhænger af, hvilke muligheder der ligger i dit nuværende system.

- Tips:
- $\bullet$  Der findes forskellige måder at tilslutte DVD-/CD-modtageren til dit TV eller andet udstyr, som du ønsker at koble til. Brug en af tilslutningsmåderne, der er beskrevet herunder.
- $\bullet$  I brugsanvisningen til dit TV, din videooptager, dit stereoanlæg eller andet udsty beskrives, hvordan du bedst kobler dem til DVD-maskinen.

#### Forsiatia:

- Sørg for at DVD-/CD-modtageren er tilsluttet direkte til TV-apparatet. Vælg korrekt AV-indgang på TV'et.
- $\bullet$  Tilslut ikke din DVD-/CD-modtager til TV'et via din videooptager. Kopieringsbeskyttelsen vil kunne forvrænge DVD-billedet.

# **SCART-tilslutning**

Tilslut EURO AV OUTPUT (til TV) stikkontakten på DVD-/CDmodtageren til de tilsvarende indgangs jack-stik på TV'et ved brug af scart-kablet **(T)**.

# **COMPONENT VIDEO tilslutning**

Tilslut COMPONENT VIDEO OUT jack-stikkene på DVD-/CD-modtageren til de tilsvarende ind jack-stik på TV'et ved brug af et Y PB PR (C)kabel **(C)**.

- Hvis dit TV er et højdefinitions- eller "digital parat" TV, så kan du muligvis drage fordel af DVD-/CD- optagerens progressive skanningsudgang for den
- højest mulige videoopløsning.  $\bullet$
- Hvis dit TV ikke accepterer din indstilling for opløsning, så fremkommer der et unormalt billede på skærmen. Du skal læse TV'ets brugervejledning igennem og så indstille opløsningen til det, dit TV kan acceptere.

#### **Tilslutning til »S-video«**

Tilslut MONITOR-stikket på DVD/CD-modtageren til Video INstikket på tv'et ved hjælp af af det medfølgende videokabel (V).

**Til AUDIO OUT (L/R)**

**Bagsiden af TV**

# **Antennetilslutninger**

- Tilslut de medfølgende FM antenner for at lytte til radioen.
- Tilslut FM-trådantennen til FM-antennestikket.

#### Bemærkninger:

- 
- Sørg for at trække FM ledningsantennen helt ud. Efter FM ledningsantennen er tilsluttet, skal den holdes så vandret som muligt.

# **Tilslutning af højttalersystem**

Tilslut højttalerne ved hjælp af de medfølgende højttalerledninger. For at få den bedst mulige surround lyd skal højttalernes parametre justeres (lydstyrke, afstand, osv.).

# Bemærkninger:

- $\bullet$  Sørg for at matche højttalerledningen med den korrekte terminal på komponenterne: + til + og – til –. Hvis ledningerne vendes modsat, vil lyden blive forvrænget og mangle bassen.
- Hvis du bruger de forrestehøjttalere med en lav maksimal indgangsangivelse, skal du indstille lydstyrken omhyggeligt for at undgå for stor udgangseffekt højttalerne.

# **Tilslutning tilvalgfrit udstyr**

Tilslut en VCR til AUX IN stikkontakterne.

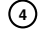

# **Betjening**

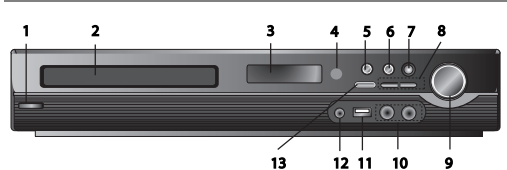

# **Betjening via frontpanel**

- **1.** ( /[)**POWER-tast (afbryder)**
- Lyser rødt, når modtageren står i standbytilstand (slukket).
- **2. DISC-bakke 3. DISPLAY Window**
- **4. Fjernbetjeningssensor: Fjernbetjeningens betjeningsområde**

**Afstand:** Ca. 7 m fra forsiden af fjernbetjeningssensoren **Vinkel:** Ca. 30° i hver retning fra forsiden af fjernbetjeningssensoren

- **5. OPEN/CLOSE** Åbner og lukker diskbakken.
- **6.** (B**/**X)**PLAY/PAUSE (afspil/pause)**
- **FUNC.(-)** Nedtryk denne tast i ca. 3 sekunder, tryk derefter gentagne gange for at vælge en anden funktion. **(DVD/CD** →**USB** → **AUX**→ **TV -AUDIO** → **PORTABLE** →**FM)**
- **7.VSM** Tryk på **VSM** for at indstille VIRTUAL sound (virtuel
- lyd).  **3D STEREO** Lydteknologi, der gengiver 3D-positioneret lyd i realtid fra stereokilder, optimeret til stereohøjttalere. Lytterne vil opleve utrolige virtuelle lydeffekter med deres egne multimedieafspillere.
- **Flerkanalslyd** Flerkanalslyden skifter lyden i 5.1-kanal til virtuel lyd i 10.1-kanalen, så det giver en fornemmelse at, at man lytter samtidigt til lyden fra højre og venstre højttaler samt centerhøittaleren.
- **8. TUNING(-/+)/SKIP/SCAN(** $\leftarrow$ **4/** $\rightarrow$ **)**

**(indstilling/spring over/scanning)**

- For manuel frekvensindstilling, tryk gentagne gange på TUNING
- (-/+). For automatisk frekvensindstilling, nedtryk knappen TUNING (-/+) på frontpanelet i ca. 2 sekunder.

**9. Knappen "VOLUME"** Regulerer højttalernes lydstyrke. **10. MIC 1/MIC 2** Tilslut en mikrofon til MIC 1 eller MIC 2<br>eller til begge stik ( $\phi$ 6.3mm).

# **Betjening via fjernbetjening 1. POWER**

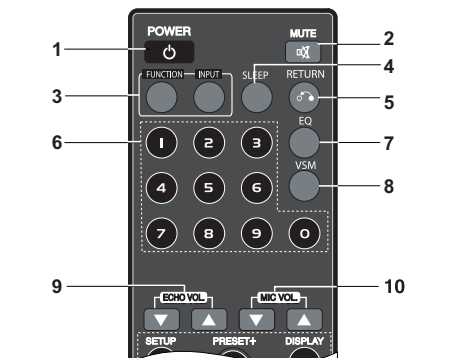

- Hvis der tilsluttes en mikrofon til apparatet under afspilning af DTS-kilde, vil lydniveauet falde.
- Funktionen MIC understøttes i DVD/CD- eller USB-tilstand. - Ved tilslutning af mikrofon, sendes lyden til alle kanalers højttalere.

-Når der afspilles en DivX-fil, går mikrofonlyden ikke ind. **11. USB Port** Tilslut USB-stikket på en USB-hukommelse (eller MP3-afspiller mv.) til USB-porten på apparatets forside.

**Sådan fjernes USB-enheden fra apparatet.**<br>1. Vælg en anden funktion eller tryk på STOP (■) twice in a to

- gange efter hinanden. 2. Fjern USB-enheden fra apparatet.
- 
- $\bullet$  Træk ikke USB-enheden ud under drift.  $\bullet$  Der kan afspilles musikfiler (MP3/WMA), billedfiler (JPEG) og videofiler.
- - Dette apparat kan ikke anvendes sammen med en USB-hub. -Anbefalede hukommelseskort.
- Compactflash-kort (CFC), microdrive (MD), smartmedia-kort (SMC), hukommelsesstick (MS), Secure Digital Card (SD), Multimedia Card (MMC), professionel hukommelssesstick (MS-Pro)
- Kompatibel med: FAT16, FAT32 - Benyt kun de anbefalede hukommelseskort.
- $\bullet$  Enheder, der kræver yderligere programinstallation, når apparatet er tilsluttet en computer, understøttes ikke.
- - Ved brug af et USB-harddiskdrev, skal man sørge for ekstern strømforsyning til USB-harddiskdrevet for korrekt drift. Der understøttes op til 2 primære partitions på et drev. Findes der en udvidet partition, understøttes op til fire partitions.
- $\bullet$  Hvis USB-enheden har to eller flere drev, vises en drevmappe på skærmen. Hvis De ønsker at flytte til den oprindelige menu, efter De har valgt en mappe, tryk på RETURN.
- $\bullet$  Digitalkameraer og mobiltelefoner understøttes ikke.  $\vert \bullet \vert$  Der understøttes kun USB 1.0/ 1.1. (Hvis der anvendes USB 2.0 fungerer det med samme hastighed som USB 1.1).

## **12 PORT. IN** Jack (stik til bærbar enhed) **Sådan anvendes en BÆRBAR enhed**

Når der tilsluttes en bærbar afspiller til PORT.IN-stikket på dette apparat ved hjælp af et stereokabel med minijack ( $\phi$ 3.5mm) (medfølger ikke), kan De lytte til lyden fra den bærbare enhed via højttaleren.

**13. STOP**

- **2. MUTE** Tryk på MUTE for at slå lyden fra. Man kan slå apparatets lyd fra, f.eks. for at tage telefonen.
- **3. FUNCTION : (DVD/CD** → **FM )**
- **INPUT : (USB** → **AUX** → **TV-AUDIO** → **PORTABLE ) 4. SLEEP** Man kan indstille DVD/CD-modtageren til at slukke
- automatisk på et bestemt tidspunkt. 1. **Tryk på SLEEP for at angive det ønskede dvaletidspunkt.**
- Displayet viser dvaletidspunktet. 2. **Hver gang man trykker på SLEEP, ændres indstillingen i følgende rækkefølge:**

(DIMMER ON)→SLEEP 180 →150 →120→90 →80 → 70 → 60→ 50 → 40 → 30 → 20 →10 →(DIMMER OFF)

Bemærk: Man kan kontrollere, hvor meget tid der mangler, før

DVD/CD-modtageren slukkes. Tryk på SLEEP. Displayet viser den resterende tid.

- **5. RETURN** Lukker for opsætningsmenuen.
- **6. Taltaster fra 0-9** Vælger en tjeneste, et programnummer direkte eller vælger nummererede valgmuligheder i en menu.

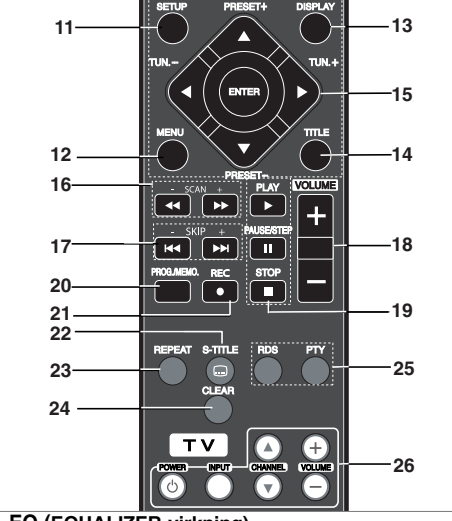

# **7. EQ (EQUALIZER-virkning)**

Der kan vælges 7 faste lydindtryk Hver gang der trykkes på knappen/tasten ændres indstillingen i displayet som vist nedenfor. **• AUTO EQ :** AUTO EQ fungerer kun med MP3-filer, der indeholder "tag"-oplysninger, i DVD- eller USB-funktionen. (kun ID3 Tag ver. 1 understøttes).

- WMA-fil anvender normal EQ-indstilling uanset tag-oplysninger. NORMAL → NATURAL →(AUTO EQ )→ POP → CLASSIC → ROCK → JAZZ → NORMAL..

**8. VSM** Tryk på **VSM** for at indstille VIRTUAL lyd. Man kan lytte til surround-lyd ved at vælge et af de forprogrammerede lydfelter, der svarer til det program, man vil lytte til. Tryk gentagne gange på VSM-knappen. - **2 kanalskilde :** BYPASS →VIRTUAL → ON STAGE →PLII MOVIE → PLII MUSIC → PLII MTRX→ BYPASS... **- 5.1kanalskilde:** BYPASS →VIRTUAL → BYPASS

**9. ECHO VOL.(**V **/**v **)** Regulerer ekkoets lydstyrke.

- **10.MIC VOL.(▼ /▲)** Regulerer mikrofonens lydstyrke.
- Når der tilsluttes en mikrofon, vil lyden sendes ud i alle kanaler.
- **11. SETUP** Åbner eller lukker opsætningsmenuen.
- **12. MENU** Åbner menuen på en DVD-disk.
- **13. DISPLAY**
- 1. Tryk på DISPLAY for visning af forskellige oplysninger om den isatte disk. De viste punkter er forskellige afhængigt af disktype eller afspilningsstatus.
- 2. De kan vælge et punkt ved at trykke på ▲ / ▼ og ændre eller vælge indstillingen ved at trykke på  $\blacktriangleleft$  / $\blacktriangleright$ .
- **14. TITLE** Hvis den aktuelle dvd-titel har en menu, vises menuen på skærmen. Ellers vises diskmenuen.

**•** Titel (nummer) – Nummer på aktuel titel (eller nummer)/samlet antal titler (eller numre).

- Kapitel Nummer på aktuelt kapitel/samlet antal kapitler.
- Tid Forløbet afspilningstid.
- Audio Valgt audio-sprog eller -kanal.
- Undertekster Valgte undertekster.
- Vinkel Valgt vinkel/samlet antal vinkler.
- Lyd Valgt lydtilstand.

Bemærk: Hvis der i nogle sekunder ikke trykkes på en tast, forsvinder visningen på skærmen.

15. **4/** $\blacktriangleright$ **/A/V** (venstre/høire/op/ned) Vælger et punkt i menuen.

#### **ENTER** Bekræfter menuvalget.

**PRESET(** $\triangle$ **/** $\blacktriangledown$ **)** Tryk på PRESE T +/- gentagne gange for at vælge den ønskede forindstillede station. Hver gang der trykkes på knappen, stiller DVD/CDmodtageren ind på én forindstillet station ad gangen. Forindstil først radiostationerne i DVD/CD-modtagerens hukommelse (se "Forindstilling af radiostationer"). **TUN.(-/+) (<//> +>>** For manuel frekvensindstilling, tryk gentagne gange på TUN (-/+). For automatisk frekvensindstilling, nedtryk knappen TUN. (-/+)

på frontpanelet i ca. 2 sekunder.

- 16. SCAN(<</br>>>>>
Under afspilning trykkes gentagne gange på **SCAN** (m eller M) for valg af den ønskede scanninghastighed. DVD, DivX : bb, bbb, bbbb, bbbbb, eller BB, BBB, BBBB, BBBBB WMA/MP3, Audio CD : m (X2, X4, X8) ellerM (X2, X4, X8) - **SLOW(**bb**/**BB**)** I pausetilstand trykkes SLOW  $(\blacktriangleleft \blacktriangleleft$  eller  $\blacktriangleright \blacktriangleright$  for valg af ønsket hastighed. DVD : ◀Ⅰ (1/2, 1/4, 1/8, 1/16) eller I▶ (1/2, 1/4, 1/8, 1/16)<br>DivX : I▶ (1/2, 1/4, 1/8, 1/16)
- 17. SKIP ( $\blacktriangleleft$  /  $\blacktriangleright$ ) Tryk kortvarigt på SKIP ( $\blacktriangleleft$  eller >) under afspilningen for at gå til næste kapitel/nummer eller vende tilbage til begyndelsen af det aktuelle kapitel/nummer. Tryk to gange kortvarigt på SKIP I<< for at vende tilbage til det foregående kapitel/nummer.
- **18. VOLUME (+/-)** Regulerer højttalernes lydstyrke.
- **19. PLAY(**B**)** For afspilning af diske og filer
- **1.5 hurtigere afspilning DVD MP3 WMA ACD**

Musik og film kan afspilles på hurtigere hastighed. 1,5-hastigheden gør det muligt at se billeder og lytte til lyden

- hurtigere end ved at afspille ved normal hastighed på disken.<br>1. Tryk på PLAY under normal afspilning. Skærmbillede og 1. Tryk på PLAY under normal afspilning. Skærmbillede og lyd øges 1,5 gang.
- 2. Vend tilbage til normal afspilning ved at trykke på PLAY. - Hvis der tilsluttes en mikrofon under afspilning med 1,5x-hastighed, vendes tilbage til normal hastighed, eller hvis der tilsluttes en mikrofon under afspilning med 1,5xhastighed afspilles der ikke.
	- **FM-tilstand: Vælg MONO eller STEREO ved at trykke på tasten PLAY på fjernbetjeningen.**
	- **PAUSE/STEP (**X**)** Tryk på X for at standse
	- afspilningen kortvarigt. **ALL** Tryk gentagne gange på II for afspilning af enkeltbilleder. **DVD DivX**
	- **STOP (**x**)**
- **20. PROG./MEMO.** Åbner eller lukker programmenuen. Angiv en radiostations frekvens på radioen.

21. REC ( $\bullet$ ) - Direkte USB-optagelse

**Denne funktion gør det muligt at optage musik på en tilsluttet USB-lagerenhed fra en audio-CD.**

**Før USB-optagelser, bedes De læse bemærkningerne på side 14.**

- 1.Indsæt en USB-enhed med tilstrækkelig fri plads i apparatets USB-port.
- 2.Vælg DVD/CD, der skal optages fra, ved tryk på tasten
- FUNCTION på fjernbetjeningen.<br>AUDIO CD Tryk på ▲ / ▼ for at vælge et nummer/en fil.

3. Tryk på REC (·) på fjernbetjeningen for start af optagelse.

- "USB REC" begynder at blinke i displayet. Når USB-optagelsen startes, vises optagelsestiden i procent i displayet under optagelsen.
- 4. Filen vil blive lagret i CD\_REC i formatet "TRK\_001.mp3"
- 5. Optagelsen standses ved tryk på STOP.

**Optag audio-CD på USB Optagelse af et nummer:** Hvis der optages til USB under afspilning af CD'en, vil kun det pågældende nummer blive optaget på USB'en.

**Optagelse af alle numre:** Hvis USB-optagetasten nedtrykkes, når CD'en stopper, optages alle numre.

**Optagelse af programliste:** USB-optagelse efter valg af numre<br>ved nedtrykning af tasten PROG./MEMO., hvis der ønskes<br>optaget bestemte numre.

# **22. SUBTITLE**  modeller. **DVD DivX**

- Tryk gentagne gange på S-TITLE under afspilningen for valg af ønsket sprog for undertekster.
- **23. REPEAT** Tryk gentagne gange på REPEAT under afspilningen for valg af ønsket gentagetilstand. DVD-videodiske: Kapitel/titel/fra
- audio-CD-, DivX-/MP3-/WMA-diske: Nummer/Alle/Fra
- **24. CLEAR** Fjerner et nummer fra programmenuen.
- **25. RDS/ PTY** Viser de forskellige visninger af RDS-
- funktioner.
- **26. TV Tv-styring** Fjernbetjeningen kan bruges til betjening af DVD/CDmodtageren såvel som begrænsede funktioner på et LG TV. Følg nedenstående instruktioner for betjening af LG TV.

# **Indstilling**

### **Oprindelige indstillinger**

Ved at bruge indstillingsmenuen, kkan du foretage forskellige justeringer af f.eks. billede og lyd. Du kan også vælge, hvilket sprog undertekster og indstillingsmenuen skal have. For mere information om alle mulighederne i indstillingsmenuen, se side 7 til 9.

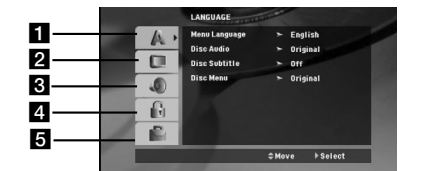

a **LANGUAGE (sprog) - Menusprog/ Disk-audio / Undertekster / Menu** b **Display - Valg af tv-skærmforhold / visningstilstand /**

- **progressiv scanning / tv-billede**
- c **Audio 5.1 højttaleropsætning / Dynamic Range Control (DRC) / Sang / Semi Karaoke**
- d **Lock (forældrekontrol) Klassificering / Kodeord /**
- **Regionskode**
- e **Others (andet) DivX(R) video on demand / REC Bitrate (optagebithastighed)**

**For at få vist og gå ud af menuen:** Tryk på SETUP for at få vist menuen. Et tryk mere på SETUP fører tilbage til den oprindelige skærm.

**Gå til næste niveau:** Tryk på ▶ på fjernbetjeningen. Gå til forrige niveau: Tryk på < på fjernbetjeningen.

#### **Indstilling af fjernbetjeningskoder for LG TV** 1.Nedtryk **POWER (TV)** og tryk gentagne gange på tasten

- **CHANNEL(A/V)** indtil tv'et er tændt eller slukke 2.Tasterne **POWER (TV), CHANNEL(A/V), VOLUME (+/-),** og
- INPUT på fjernbetjening anvendes til at betjene LG TV.

Bemærk: Hvis fjernbetjeningen ikke kan betjene Deres tv, forsøges den anden kode, eller man anvender den oprindelige fjernbetjening til LG TV (LG og Gold Star). Grundet producenternes forskellige koder, kan VORES VIRKSOMHED ikke garantere, at fjernbetjeningen vil kunne betjene alle LG TV-

## **GENEREL BETJENING**

- 1. Tryk på SETUP. Indstillingsmenuen vises.
- 2. Brug  $\blacktriangle$  /  $\nabla$  til at vælge den ønskede funktion, tryk herefter på  $\blacktriangleright$  for at gå videre til andet niveau. Skærmen vise den aktuelle indstilling for det valgte emne samt alternativ(e) indstilling(er).
- 3. Brug  $\blacktriangle$  /  $\nabla$  til at vælge den anden ønskede funktion, tryk herefter på  $\blacktriangleright$  for at gå videre til til tredje niveau.
- 4. Brug  $\triangle$  /  $\nabla$  til at vælge den ønskede indstilling, tryk herefter på ENTER for at bekræfte valget. Visse emner kræver yderligere trin.
- 5. Tryk på SETUP, eller PLAY for at gå ud af indstillingsmenuen.

**LANGUAGE (Sprog) Menu Language (Menusprog):** Vælg et sprog til indstillingsmenuen og til visning på skærmen.

**Disc Audio / Subtitle / Menu (Disk-audio/undertekst/menu)** Vælg det foretrukne sprog til lydsporet, (disk-audio) undertekster og diskmenuen.

**Original** – Henviser til originalsproget, som disken blev optaget på.

**Other(andet)** - For at vælge et andet sprog bruges taltasterne og derefter ENTER til at indgive det korrekte 4-cifrede nummer i listen over sprogkoder på side 12. Hvis De har indtastet den forkerte sprogkode, tryk da på CLEAR (slet).

# **DISPLAY**

# **Tv-skærmforhold**

**4:3 –** Vælg dette, når der bruges et standard 4:3-tv.

**16:9 –** Vælg dette, når der bruges et 16:9-tv. **Display Mode (displaytilstand):** Indstillingen for displaytilstand fungerer kun, når tv-skærmforholdet er indstillet til "4:3".

**Letterbox –** Viser et bredbillede med sorte bjælker øverst og nederst på skærmen.

**Panscan –** Viser automatisk et bredbillede på hele skærmen og skærer de dele af, der ikke passer.

#### **Progressiv scanning**

Med progressiv videoscanning opnås billeder af høj kvalitet med mindre flimmer. Hvis der anvendes S-Video-stik til tilslutning til tv'et eller skærmen, der kan udnytte et progressivt

scanningsignal, indstilles [Progressive Scan] til [On]. Tryk på ENTER.

- Hvis der ikke trykkes på ENTER inden for 10 sekunder afbrydes funktionen [OFF].

- Hvis Deres tv ikke har progressiv scanning, vil den pågældende funktion [on] ikke blive vist på skærmen. (nedtryk derfor tasten STOP i 5 sekunder, hvorefter det skifter

 $[OFF]$ .

**Valg af tv-udgang –** Foretag et valg efter typen af tv-tilslutning. [YPbPr]: Når tv'et er tilsluttet via stikkene

COMPONENT/PROGRESSIVE SCAN på dette apparat. [RGB]: Når tv'et er tilsluttet via SCART-stikket.

- Ved tilslutning via RGB, fungerer COMPONENT OUT (S-Videoudgang) ikke.

- Ved tilstanden progressiv scanning [on], er valg af TV Output (tv-udgang) ikke aktiv.

#### **AUDIO**

Hver DVD-disk har mange forskellige muligheder for lydudgang. Indstil afspillerens AUDIO (lyd) valgmuligheder, så de svarer til det lydanlæg, der anvendes.

# **5.1 Indstilling af højttalere**

Indstil den indbyggede 5.1 kanals surround dekoder.

1. Tryk på ENTER, og indstillingsmenuen for

- 5.1-højttalerne vises.
- 2. Brug  $\blacktriangleleft$  /  $\blacktriangleright$  for at vælge den ønskede højttaler.
- 3. Juster valgmulighederne ved at bruge knapperne  $\triangle$  /  $\nabla$  /  $\blacktriangle$  /  $\blacktriangleright$  .
- 4. Efter indstilling vendes tilbage til den foregående menu ved at trykke på RETURN-tasten.

#### **Højttalervalg**

Vælg den højttaler, du ønsker at justere. [Front speakers (left) (= forsidehøjttaler, venstre), Front speakers (Right) (= forreste højttaler, højre), Center speakers (= midterste højttaler), Subwoofer, Rear speakers (Right) (= bagerste højttaler, højre), Rear speakers (left) (= bagerste højttaler, venstre)].

Bemærk**:** Visse højttaler indstillinger er forbudt af Dolby Digital licensaftalen.

**Size (størrelse):** Da højttalerindstillingerne er faste, kan du ikke ændre indstillingerne.

**Volume (lydstyrke):** Tryk på ◀ / ▶ for at justere den valgte højttalers udgangsniveau. (-6dB ~ 6dB)

**Distance (afstand):** Hvis du har forbundet højttalere til DVDmodtageren, vil det at indstille "Distance" (afstand) fortælle højttalerne, hvor langt lyden skal bevæge sig til

aflytningspunktet. Dette gør det muligt for lyden fra hver enkelt højttaler at nå lytteren på samme tid. Tryk på < /> < > for at justere "afstanden" for den valgte højttaler.

#### **Test (afprøvning)**

Tryk på ◀ / ▶ for at afprøve signalet fra hver højttaler. Juster lydstyrken, så den passer sammen med lydstyrken i de prøvesignaler, der ligger i systemets hukommelse.

Front Left (L) (Forreste, venstre)→ Center (Midterste) → Front Right (R) (Forreste, højre) → Rear Right (R) (Bagerste, højre) → Rear Left (L) (Bagerste, venstre) → Subwoofer

#### **DRC (Dynamic Range Control)**

Gør lyden tydelig, når lydstyrken er lav (kun ved Dolby Digital). Sæt på [On] for denne effekt.

#### **Vocal (stemme)**

Sæt kun Vocal på [On], hvis der afspilles en flerkanals karaoke-DVD. Karaokekanalerne på disken vil blive mixet med den normale stereolyd.

#### **Semi Karaoke**

Når et kapitel/en titel/et spor er fuldstændig færdigt, vises scoren på skærmen samtidig med, at der lyder en fanfare.

# **Semi Karaoke on (tændt):**

- Tænd for funktionen "Semi Karaoke". Når du er færdig med at synge, vises scoren på skærmen.

## **Semi Karaoke off (slukket):**

- Sluk for funktionen "Semi Karaoke".

Der vises hverken fanfare eller score på skærmen.

Tilgængelige diske til funktionen Semi Karaoke:

- DVD diske
- DVD karaoke diske

#### Bemærk:

- Denne funktion er aktiv i dvd- eller cd-tilstand.
- Funktionen Semi Karaoke er kun tilgængelig, hvis der er tilsluttet en mikrofon.
- Når der ses film, slås Semi-karaoke fra i opsætningsmenuen, og filmen ses uden at tilslutte mikrofonen i menuen SETUP, hvis der lyder en fanfare eller vises score ved kapitelskift.
- Hvis kapitlet på disken varer mindre end et minut, vises ingen score i displayet.

**8**

### **LOCK (Låseindstillinger)(forældrekontrol) Rating (egnethed/aldersbegrænsning)**

Blokerer afspilning af ratede (vurdering af

egnethed/aldersbegrænsning) DVD'ere baseret på indholdet heraf. Ikke alle diske er ratede.

- 1. Vælg "Rating" på menuen LOCK (lås) og tryk herefter på ▶ 2. Du skal indtaste den adgangskode, som du har oprettet, førend du kan få adgang til valgmulighederne i LOCK (LÅS). Hvis du endnu ikke har indtastet en adgangskode, så opfordres du til at gøre dette. Indtast en adgangskode og tryk på ENTER. Indtast den igen og tryk på ENTER for at bekræfte den. Hvis du begår en fejl, førend du trykker på
- ENTER, så skal du trykke på CLEAR (nulstil). 3. Vælg en bedømmelse fra 1 til 8 ved brug af  $\blacktriangle$  /  $\blacktriangledown$  knapperne. **Rating (Bedømmelse) fra 1-8:** Bedømmelse et (1) er den mest begrænsende og bedømmelse otte (8) er den mindst begrænsende.

**Unlock (Lås op) :** Hvis du vælger "Unlock", vil forældrekontrollen ikke længere være aktiveret og disken vil blive afspillet uden begrænsninger.

4. Tryk på ENTER for at bekræfte den valgte bedømmelse og tryk herefter på SETUP for at gå ud af menuen.

#### **Password (adgangskode)**

- Du kan indtaste eller ændre adgangskode (password).
- 1. Vælg Password (adgangskode) i menuen LOCK (lås) og tryk så på ▶.
- 2. Følg trin 2 som vist herover (Rating).
- For at ændre adgangskoden skal du trykke på ENTER, når valgmuligheden "Change" (ændre) er fremhævet. Indtast den gamle adgangskode, tryk på Enter og bekræft din nye adgangskode.

# 3. Tryk på INDSTILLING (SETUP) for at gå ud af menuen.

*Hvis du glemmer din adgangskode* 

Hvis du glemmer din adgangskode, så kan du nulstille den ved at følge disse trin:

- 1. Tryk på SETUP for at få vist menuen Indstilling.
- 2. Indtast det 6-cifrede nummer "210499" og tryk på ENTER. Adgangskoden er nulstillet.

### **Area Code (Områdekode)**

Indtast koden for det område, hvis standarder blev brugt til at rate DVD videodisken baseret på listen på side 12.

- 1. Vælg "Områdekode" på menuen LOCK (lås) og tryk herefter på ▶.<br>2. Følg trin 2 som vist i forrige afsnit (Rating).
- 3. Vælg det første tegn ved hjælp af knapperne<br>▲ / ▼.
- 4. Tryk på ► og vælg det andet tegn ved hjælp af knapperne ▲ / ▼.
- 5. Tryk på ENTER for at bekræfte dit valg af områdekode.

# **Others (andet)**

## **DivX(R) VOD registrering**

Vi forsyner dig med registreringskoden til DivX® VOD (Video On Demand), der gør dig i stand til at leje og købe videoer ved brug af DivX® VOD servicen. For yderligere oplysninger kan du besøge adressen www.divx.com/vod.

- 1. Vælg valgmuligheden "DivX(R) VOD" og tryk så på B.
- 2. Tryk på ENTER samtidig med at du vælger "Select" (vælg), hvorefter registreringskoden vil blive vist. Brug registreringskoden når du skal købe eller leje videoer fra DivX® VOD servicen på adressen www.divx.com/vod. Følg anvisningerne og hent videoen ned på en diskette for at afspille den på denne enhed.

3. Tryk på ENTER for at afslutte.

**Bemærk**: Alle hentede videoer fra DivX® VOD kan kun afspilles på denne enhed.

**REC Bitrate (optagebithastighed):** Sæt USBoptagebithastigheden til 96 kbps eller 128 kbps (se side 7)

# **Forudindstilling af radiostationerne**

Du kan forudindstille 50 stationer FM. Før der tunes ind, skal du sørge for, at der er skruet ned for lyden.

- 1. Tryk på FUNCTION på fjernbetjeningen, indtil FM fremkommer på displayet.
- 2. Nedtryk TUN.(-/+) i ca. to sekunder, indtil frekvensangivelsen begynder at skifte, og slip derefter. Scanningen stopper, når DVD/CD-modtageren stiller ind på en station.
- 3. Tryk på PROG./MEMO. på fjernbetjeningen.
- Et forindstillingsnummer vil blinke i displayet. 4. Tryk på PRESET -/+ på fjernbetjeningen for valg af det ønskede forindstillingsnummer.
- 5. Tryk igen på PROG./MEMO. på fjernbetjeningen. Stationen lagres
- 6. Gentag trin 3 til 6 for at gemme andre stationer.

#### **For at tune ind på en station med et svagt signal** Tryk gentagne gange på TUN.(-/+) under trin 3 for at tune ind på stationen manuelt.

#### **For at slette alle gemte stationer**

Tryk på PROG./MEMO. og hold den nede i ca. 2 sekunder hvorefter "ERASE ALL" fremkommer i displayet, hvorefter, tryk så på PROG/MEMO igen, og stationerne ryddes.

- Hvis du ved et uheld er kommet ind i "ERASE ALL"

funktionen, og du ikke ønsker at slette hukommelsen, skal du ikke trykke på nogen som helst tast. Efter nogle få sekunder vil "ERASE ALL" visningen forsvinde af sig selv og skifte over i normal funktion.

#### Bemærk**:**

Hvis alle stationer allerede er indtastede, ses meddelelsen FULL i displayet i et øjeblik, hvorefter et forudind stillet nummer blinker. For at ændre det forudindstillede nummer, følg trin 5-6 herover.

H5<br>IS

# **Sådan afspiller du en audio-CD eller MP3/WMA/JPG/DivX fil**

### **Sådan afspiller du en audio CD eller en MP3/WMA fil**

Denne enhed kan afspille audio CD'ere eller MP3/WMA filer optagede medier.

# **MP3/ WMA/ Audio CD**

Når du sætter en MP3/WMA fil optaget medie eller en audio-CD i, så vises der en menu på TV-skærmen.

Tryk på ▲ / ▼ for at vælge et spor/fil og tryk så på PLAY eller<br>ENTER, hvorefter afspilningen begynder. Du kan bruge<br>forskellige afspilningsfunktioner. Der henvises til side 5,6 en 7. **ID3 TAG**

Ved afspilning af en fil, der indeholder oplysninger, f.eks. titler på musiknumre, kan oplysningerne vises ved at trykke på DISPLAY. [ Song, Artist, Album, Genre, Comment ] - ID3 Tag er aktiv for MP3-filen.

- Tip:
- Tryk på MENU for at gå til næste side.
- På en cd med MP3/WMA filer og JPEGfiler, kan man skifte mellem MP3/WMA og JPEG. Tryk på TITLE og ordet MUSIC eller PHOTO vil blive markeret i toppen af menuen.
- $\bullet$  AUTO EQ er indstillet for WMA-/MP3-filer i DVD-/CD-, USBfunktion.

#### **Programmeret afspilning**

Med programfunktionen kan du gemme dine yndlingsnumre fra en vilkårlig disk i modtagerens hukommelse. Et program kan indeholde 30 musiknumre.

- 1. Indfør en disk. Audio-CD- eller MP3-/WMA-diske:
- 2. Vælg et nummer på "List", og tryk derefter på PROG./MEMO." <sup>®</sup> " vises i displayet; tryk derefter på ENTER for at placere det valgte nummer på listen "Program". Gentag proceduren for at placere flere numre på listen.
- 3. Vælg det spor, der ønskes afspillet, på programlisten. Tryk på MENU for at gå til næste side.
- 4. Tryk på PLAY eller ENTER for at starte afspilningen. Afspilningen sker i den rækkefølge, som du har programmeret sporene. Afspilningen stopper, når alle spor på programlisten er afspillet én gang.
- 5. Vælg et spor på audio-CD'en (eller MP3-/WMA-disken), og tryk derefter på PLAY for at vende tilbage til normal afspilning.

#### **Gentagelse af programmerede numre**

- 1. Tryk på REPEAT under afspilning af en disk.
- Gentagelsesikonet vises.
- 2. Tryk på REPEAT for at vælge ønsket gentagelsestilstand. • TRACK(nummer): Gentager det aktuelle nummer
	- ALL: Gentager alle numre på den programmerede liste. • Off(intet display): Ingen gentagelser af afspilning.
- 

# **Sletning af et nummer fra programlisten**

- 1. Brug tasterne ▲ ▼ for at vælge det nummer, der ønskes slettet fra programlisten.
- 2. Tryk på CLEAR. Gentag proceduren for at slette flere numre fra listen.

#### **Sletning af hele programlisten**

Tryk på PROG./MEMO. og derefter vises ikonet "  $\bullet$  ".

Brug  $\blacktriangle$  /  $\nabla$  for at vælge "Clear All" (slet alt), og tryk derefter på **ENTER** 

# Bemærk:

- Programmerne slettes også, når disken tages ud.

- Under afspilning fungerer "AUTO skip" (aut. overspringning) ikke
- **10**

# **Sådan får du vist en JPEG-fil**

Dette apparat kan afspille diske med JPEG-filer. Læs "Bemærkninger til JPEG-filer" på side 14, før der afspilles JPEG-filer.

- 1. Isæt en disk og luk bakken.
- PHOTO-menuen vises på tv-skærmen.
- 2. Tryk på ▲ / ▼ for at vælge en mappe og tryk på ENTER. En liste over filer i mappen vises. Hvis du befinder dig i fillisten og ønsker at vende tilbage til mappelisten, så brug knapperne  $\blacktriangle$  /  $\nabla$  på fjernbetjeningen for at markere  $\triangle$  og tryk på ENTER.
- 3. Hvis du ønsker at se en bestemt fil, så tryk på  $\blacktriangle / \blacktriangledown$  for at markere en fil og tryk på ENTER eller PLAY. Mens du ser en fil, kan du trykke på STOP for at gå til den forrige menu (JPEG-menu).

# Tips:

Der er fire valgmuligheder for diashastighed  $\blacksquare$ :  $>$  (Slow),  $\gg$  (Normal),  $\gg$  (Fast). Anvend  $\blacktriangle$  / $\nabla$  / $\blacktriangleleft$  / $\blacktriangleright$  til at fremhæve hastigheden.

Brug derefter  $\overrightarrow{ }$   $\bullet$  til at vælge den valgmulighed, du vil

anvende, og tryk på ENTER.

**Diasshow :** Brug ▲ ▼ ◀ ▶ for at markere diasshow **III** og tryk derefter på ENTER.

# **Stillbillede**

- 1.Tryk på PAUSE/STEP under diasshowet. Nu vil DVD-/CDmodtageren gå i pausetilstand.
- 2.For at vende tilbage til diasshowet trykkes igen på PLAY eller på PAUSE/STEP.

#### **Lytning til musik under diasshow:**

Der kan lyttes til musik under diasshowet, hvis disken indeholder musik og fotofiler samlet. Brug ▲ /V /< /> til at markere ikonet; tryk derefter på ENTER for at starte diasshowet.

- Man kan ikke justere lydtilstand samt virtuel lyd (VSM) under afspilning af "Music PHOTO ALBUM".

#### **Skift til en anden fil**

Tryk én gang på SKIP (I<< eller >) under visningen af et billede for at gå til næste fil eller forrige fil.

#### **Rotering af billedet**

Tryk på ▲ /▼ under visningen af et billede for at rotere billedet med eller mod uret.

## **Afspilning af en DivX-filmfil**

Der kan afspilles DivX-filer fra USB-enhed og DivX-diske fra DVD/CD-modtageren.

- 1. Læg en disk i bakken, og luk den. Menuen MOVIE vises på tv-skærmen.
- 2. Tryk på  $\blacktriangle$  /  $\blacktriangledown$  for at vælge en mappe, og tryk derefter på ENTER. Der vises en liste over filerne i mappen. Hvis en filliste vises på skærmen, og De vil tilbage til mappelisten, benyttes knapperne ▲ / ▼ på fjernbetjeningen til at fremhæve **in og der trykkes på ENTER.**
- 3. Hvis man ønsker at få vist en bestemt fil, trykkes på  $\blacktriangle$  /  $\blacktriangledown$  for at markere en fil og derefter trykkes på ENTER eller PLAY.
- 4. Tryk på STOP for at afslutte.

#### Tip:

- Tryk på MENU for at gå til næste side.
- På en CD med MP3-/WMA-, JPEG- og FILM-fil kan man skifte mellem menuen MUSIC, PHOTO og MOVIE (musik, foto, film). Tryk på TITLE, og ordet MUSIC, PHOTO og MOVIE øverst i menuen markeres.

#### Bemærk:

- Sørg for at vælge tilstanden "SUBTITLE ON" (undertekster til) ved at trykke på undertekstfilen hver gang, før en DivX-fil afspilles.
- Hvis der er undertekster på mere end to sprog i filen, er kun de oprindelige undertekster til rådighed.
- Man kan ikke justere lydtilstand samt virtuel lyd (VSM) under afspilning af DivX-filen.

### **Bemærkning til visning af DivX-undertekster**

Hvis underteksten ikke vises korrekt under afspilning, nedtryk S-TITLE i ca. 3 sekunder, tryk derefter på S-TITLE for valg af en anden sprogkode, indtil underteksten vises korrekt.

# **Ydeligere funktioner**

#### **Tidssøgning DVD DivX**

- For at starte afspilning på et vilkårligt tidspunkt på disken: 1. Tryk på DISPLAY under afspilning. Tidssøgningskassen viser
- den forløbne afspilningstid.
- 2. Tryk på ▲ / ▼ for at vælge ikonet for tidsur, og -:--:-" fremkommer.
- 3. Indtast den ønskede starttid i timer, minutter og sekunder fra venstre til højre. Hvis du indtaster forkerte tal, tryk på CLEAR for at fjerne de indtastede tal. Indtast så de korrekte tal.
- 4. Tryk på ENTER for at bekræfte. Afspilningen starter fra det valgte tidspunkt.

**Pauseskærm** Pauseskærmen fremkommer, når du efterlader enheden i stop-mode i cirka fem minutter.

#### **Hukommelse for sidste scene DVD ACD**

Denne modtager husker sidste scene fra den sidste disk, der er blevet vist. Den sidste scene forbliver i hukommelsen, selvom disken fjernes fra modtageren eller modtageren slukkes . Hvis der isættes en disk, hvor scene huskes, vil scenen automatisk blive fremkaldt på ny. Bemærk:

Denne modtager husker ikke scenen fra en disk, hvis der slukkes for modtageren, før afspilning af disken påbegynde .

# **Systemvalg**

Der skal vælges relevant systemtilstand til Deres tv-system. Hvis der står "NO DISC" i displayet, nedtrykkes **PAUSE/STEP** på fjernbetjeningen i mere end 5 sekunder, så der kan vælges et system (PAL, NTSC eller AUTO).

- Hvis det valgte system ikke falder sammen med dit TVsystem, kan der måske ikke vises et normalt farvebillede.<br>NTSC: Vælges pår DVD-/CD-modtageren er forbundet m
- **NTSC:** Vælges når DVD-/CD-modtageren er forbundet med NTSC-TV.
- **PAL:** Vælges når DVD-/CD-modtageren er forbundet med PAL-TV
- **AUTO:** Vælges når DVD-/CD-modtagerens er forbundet med et multisystem TV.

# **RDS funktion**

Denne enhed er udstyret med RDS (Radio Data System), som gør det muligt at udsende en lang række oplysninger via FMradio. RDS, der nu benyttes i mange lande, er et system, der udsender stationernes kaldesignal.

### **RDS indstilling**

Når der er fundet en FM-station, og den sender RDS-date, vil apparatet automatisk vise stationernes kaldesignal.

- 1. Tryk på **FUNCTION** for at vælge FM-tilstand.
- 2. Vælg en ønsket station ved tryk på TUN.(-/+). Når RDS-transmissionen er modtaget, viser displayet programservicenavnet (PS).
- 3. Tryk på RDS for at finde frekvensen.

#### **RDS display-muligheder**

RDS systemet kan transmittere en bred vifte af informationer i tillæg til det oprindelige kaldesignal, som fremkommer, når en station indstilles for første gang. I normal RDS betjening vil displayet vise stationsnavnet, sende netværk eller kaldebogstaver. Når du trykker på **RDS** på fjernbetjeningen, kan du bladre igennem de forskellige datatyper i sekvensen: **(PS** → **FREQUENCY** → **PTY** → **RT** → **CT)**

#### Bemærk :

Nogle RDS stationer vil måske vælge ikke at inkludere nogle af disse ekstra faciliteter. Hvis de nødvendige data til den valgte modus ikke transmitteres, vil displayet vise en **PS NONE,RT NONE,CT NONE, eller PTY NONE** besked.

#### **Programsøgning (PTY)**

Du kan søge efter en bestemt programtype (PTY) ved at gøre følgende:

- 1. Tryk på FUNCTION for at vælge FM-tilstand.
- 2. Tryk på PTY på fjernbetjeningen, hvorefter displayet viser den sidste PTY, der blev anvendt.
- 3. Tryk gentagne gange på PTY for at vælge den ønskede **PTY**
- 4. Når PTY'er valgt, tryk på RAD.(-/+). Enheden skifter til automatisk søgetilstand. Søgningen stopper, når der er fundet en station.

# **REFERENCE**

# **Sprogkoder**

 $\frac{1}{2}$ 

Brug denne liste ved indtastning af dit ønskede sprog for følgende startindstillinger Diskaudio, diskundertekst, diskmenu.

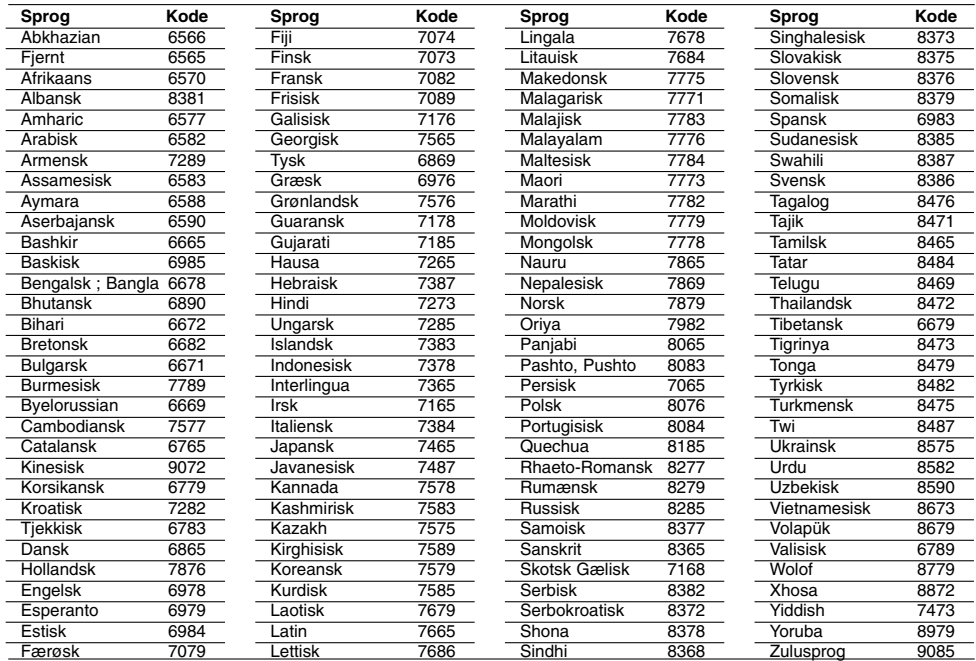

# **Landekoder**

Vælg en områdekode fra denne liste.

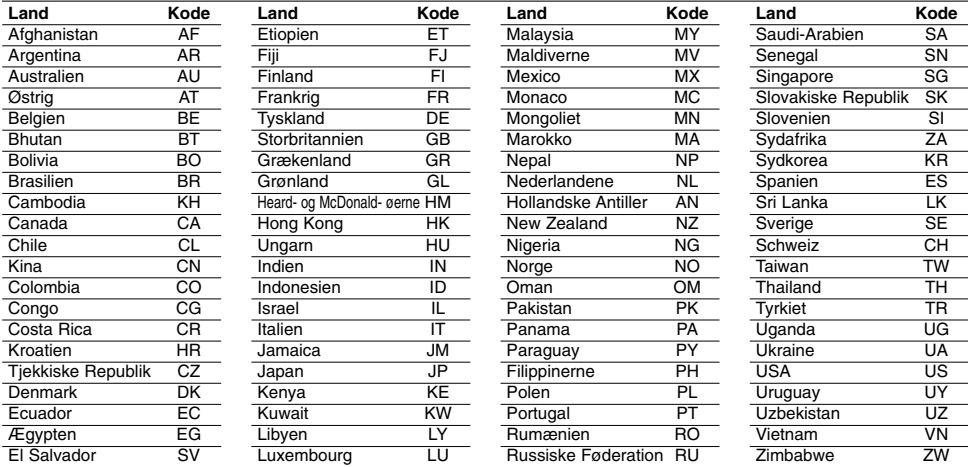

L

 $^{-}$ 

# **Fejlfinding**

Kontrollér følgende fejlfindingsoversigt for mulige årsager til et problem, førend du kontakter et servicecenter.

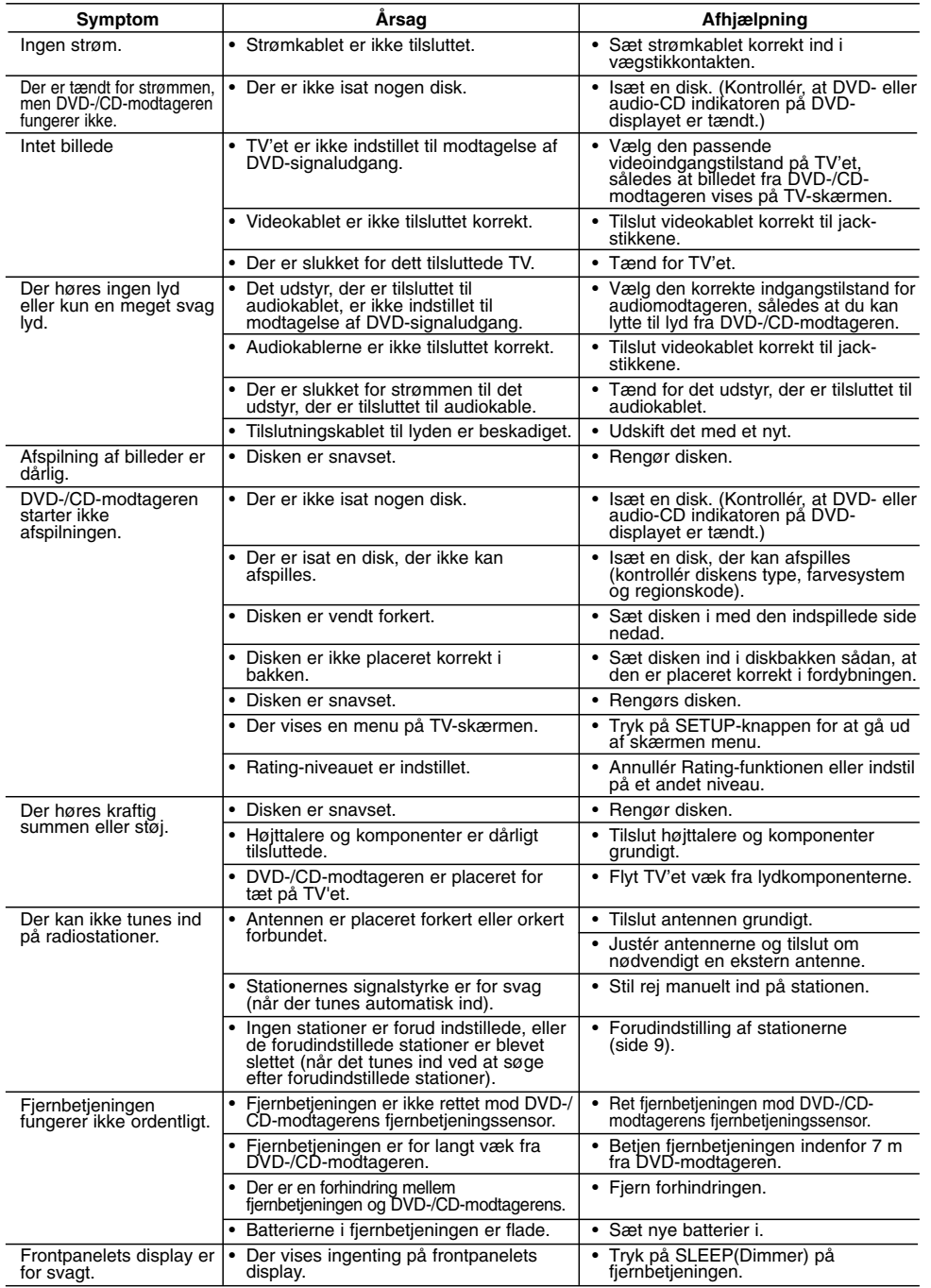

**MP3-/WMA-diskkompatibilitet med dette anlæg er begrænset til følgende:**

- Samplingfrekvens: i området 8-48 kHz (MP3), i området 22,05-48 kHz (WMA)
- Bithastighed: i området 8-320 kbps (MP3), 32-256 kbps (WMA). Understøttelse af version: v2 , v7, v8, v9 • Filtyper: "\*.mp3" / "\*.wma"
- 
- CD-romfilformat: ISO 9660
- Vi anbefaler, at De bruger "Easy-CD Creator", der opretter et ISO 9660-filsystem.
- Det samlede antal tegn i et filnavn: højst 8 tegn (ekskl. filtypebetegnelser, såsom mp3/wma)
- De bør ikke indeholde specialtegn, såsom / ? \* : " < >l mv.
- Det samlede antal filer på disken skal være under 650. **•** Denne afspiller understøtter ikke filer af typen bmp, zip …
- **•** Hvis filen ligger uden for specifikationerne, springes

automatisk til næste fil, når der afspilles i fil-rækkefølge. **Kunderne bør bemærke, at det er nødvendigt med en tilladelse til at downloade MP3-/WMA-filer og musik fra internettet. Vores firma kan ikke give sådanne tilladelser.**

# **Tilladelsen bør altid søges hos ejeren af ophavsretten. Denne afspillers kompatibilitet med JPEG-diske har**

- **følgende begrænsninger:**
- Normal JPEG Højeste pixelbredde: 8902 pixel
- Progressiv JPEG Højeste pixelbredde: 1609 pixel Højeste antal filer: Under 650.
- 
- Nogle diske kan ikke køre på grund af et forskelligt optagelsesformat eller diskens tilstand.
- Filtyper: "\*.jpg"

### **Denne afspillers kompatibilitet med DivX-diske har følgende begrænsninger:**

- Mulig opløsning: inden for 720\_576 pixel (B\_H) • DivX-filens undertitelfilnavn må højst være på 45 tegn.
- Hvis der er koder i DivX-filen, som ikke kan vises, vises disse<br>• Billedhastighed: under 30 bill./sek.<br>• Billedhastighed: under 30 bill./sek.<br>• Hvis video- og lydstrukturen i den indspillede fil ikke er<br>• interleaved, af
- 
- 
- **DivX-filer kan afpilles i følgende formater:**<br> **\*.mpg", " \*.mpeg", " \*.divx"**
- 
- \*.mpg", " \*.mpeg", " \*.divx"  **Format for afspilbare undertekster:** SubRip(\*.srt/\*.txt), SAMI(\*.smi),SubStation Alpha(\*.ssa/\*.txt), MicroDVD(\*.sub/\*.txt), SubViewer 2.0(\*.sub/\*.txt), VobSub(\*.sub)
- **Afspilbare codec-formater:** "DIVX3.xx", "DIVX4.xx", "DIVX5.xx", "MP43", "3IVX".
- **Afspilbare audioformater:** "AC3", "DTS", "PCM", "MP3", "WMA".
- **•** Samplingfrekvens: i området 32-48 kHz (MP3), i området 24- 48 kHz (WMA)
- **•** Bithastighed: i området 32-320 kbps (MP3), 40-192 kbps (WMA)
- **•** Maks. bithastighed: USB: 4 Mbps, CD: 4 Mbps, DVD: 7 Mbps **•** Diske formatteret med "Live file"-system kan ikke afspilles på denne afspiller.
- **•** Hvis filmfilen og undertekstfilen har forskellige navne, vises ingen undertekster under afspilning af en DivX-fil.
- **•** Hvis der afspilles en DivX-fil med forkerte DivX-
- specifikationer, fungerer den måske ikke normalt. **•** Når der afspilles en DivX-fil, går mikrofonlyden ikke ind.

### **USB-optagelse med denne afspiller er begrænset iht. følgende bemærkninger:**

# Bemærk:

- Når optagelse standses under afspilning, vil filen, der er optaget på det tidspunkt, blive lagret.
- Ekstern harddiskdrev, flerkortslæser, en låst enhed og MP3 afspiller understøttes ikke.
- Hvis der optages mere end 648 filer til CD\_REC-mappen, vises "ERROR" i displayet.
- I tilstanden SACD, CD-G, DTS-disk fungerer USB-optagelse ikke.
- Under USB-optagelse, høres ingen musik, og nogle taster, undtagen POWER, STOP og SLEEP, virker ikke.
- Når enheden fjernes eller strømmen afbrydes under optagelse, kan lagrede MP3-filer ikke afspilles eller de kan ikke skabe en fil.
- USB-optagetiden kan variere efter enhedens skrivehastighed
- Under optagelse kan man ikke ændre funktion og lydstyrke. - Når der trykkes på REC-tasten på fjernbetjeningen, uanset
- funktion, vender lydtilstanden tilbage til BYPASS
- Enhedens USB-port kan ikke tilsluttes pc'en. Enheden kan ikke anvendes som lagerenhed.
- USB-optagelse er ikke mulig inden for 20 Hz-16 kHz.

**Specifikationer** 

Generelt<br>Strømforsyning Strømforsyning Se enhedens bagside.<br>Strømforbrug Se enhedens bagside. Se enhedens bagside.<br>2.5 kg Nettovægt 2.5 kg Ydre dimensioner (bredde x højde x dybde) 5°C til 35°C, driftsstatus: Horisontalt Luftfugtighed på driftsstedet 5% til 85% **Forstærker** Foran: 45 W + 45 W (Nominel udgangseffekt 30 W, THD 10 %) Midten\*: 45 W Surround\*: 45 W + 45 W (Nominel udgangseffekt 30 W, 4 Ω ved 1 kHz, THD 10 %)<br>Subwoofer\*: 75 W (Nominel udgangseffekt 60 W, 8 Ω ved 30 Hz, THD 10 %) **Højttalere**  SH33SU-S<br>  $4 \Omega$ <br>  $8 \Omega$ Impedance  $4 Ω$ <br>
Nettodimensioner (BxHxD) 99 x 114 x 86 mm<br>
156 x 325 x 320 mm Nettodimensioner (BxHxD) 99 x 1<br>Nettovægt (1EA) 6.5 kg Nettovægt (1EA)  $0.5$  kg  $3.5$  kg 3.5 kg

# **Design og specifikationer kan ændres uden varsel.**

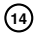